## **Simultaneous equations**

Ι×

ਜਿਸ

ans)

*This resource was written by Derek Smith with the support of CASIO New Zealand. It may be freely distributed but remains the intellectual property of the author and CASIO***.**

There are a number of ways of finding where two lines intersect (or 3 planes).

**Example (in 2-D):** Where do the equations  $y = x + 7$  and  $y = -2x + 9$  intersect? Firstly open and clear the **Main** window.

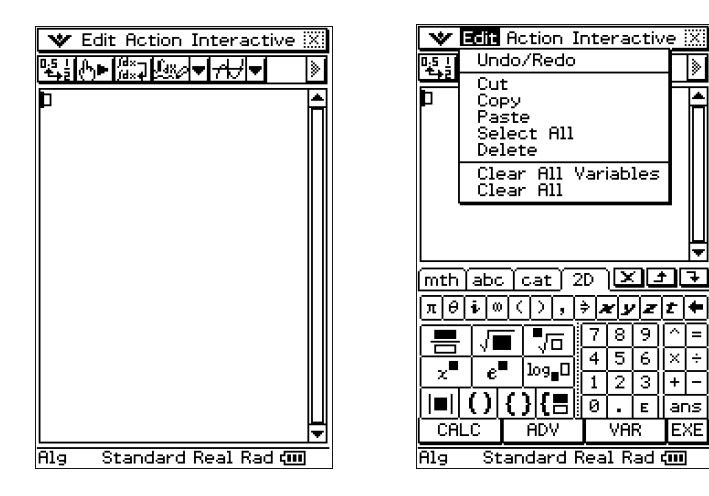

If you do not have a clear working area then select '**Clear All**' from the **Edit** dropdown and follow the onscreen instructions.

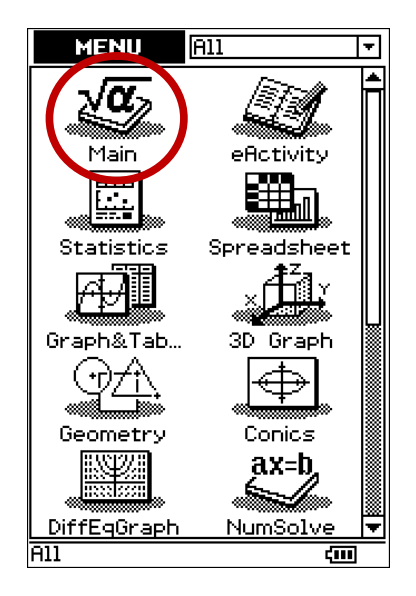

 $r_{\text{lat}}$ 

Press the blue Keyboard button to bring up the soft keyboard, now elect the 2D tab.

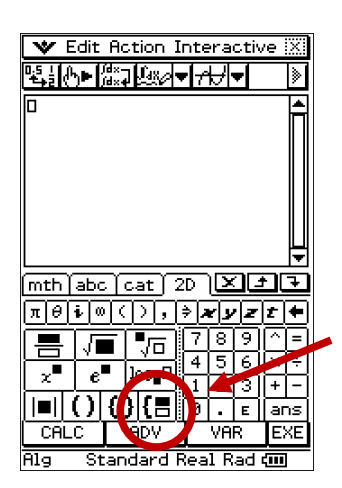

You should see a button with a bracket, '**{**', and two small boxes (circled in red on the left). Press it once.

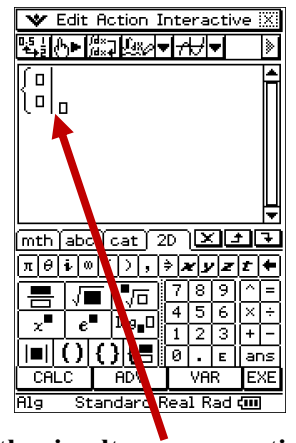

**This is the simultaneous equation template.**

Click on the top left box and type in the equation:  $y = x + 7$ Click on the box below and type in the equation:  $y = -2x + 9$ In the third box on the bottom right of the vertical line type  $x, y$  (the variables to be solve for).

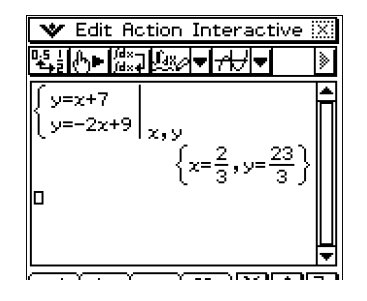

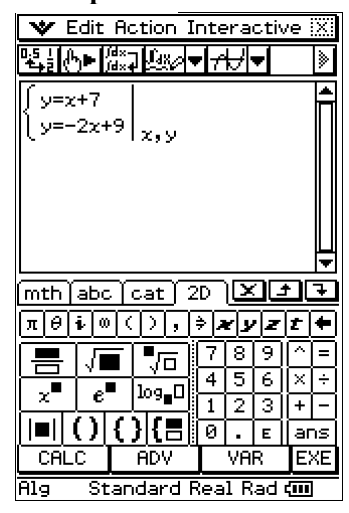

Tap the [**EXE**] button to solve these equations.

To see the two graphs intersecting, enter the two equations separately in the **Main** window (or Highlight, then Drag and Drop from the simultaneous equation template.

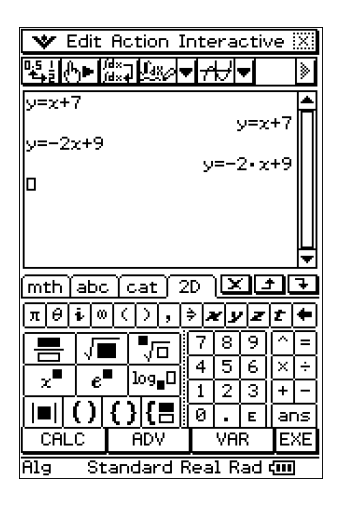

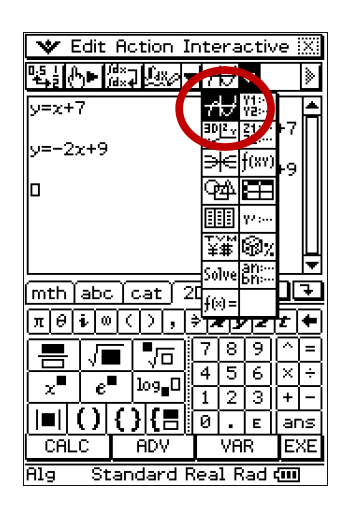

Now, open the **Graphing** window by tapping on the dropdown icon (circled in red above). The **Graphing** window will appear below the **Main**.

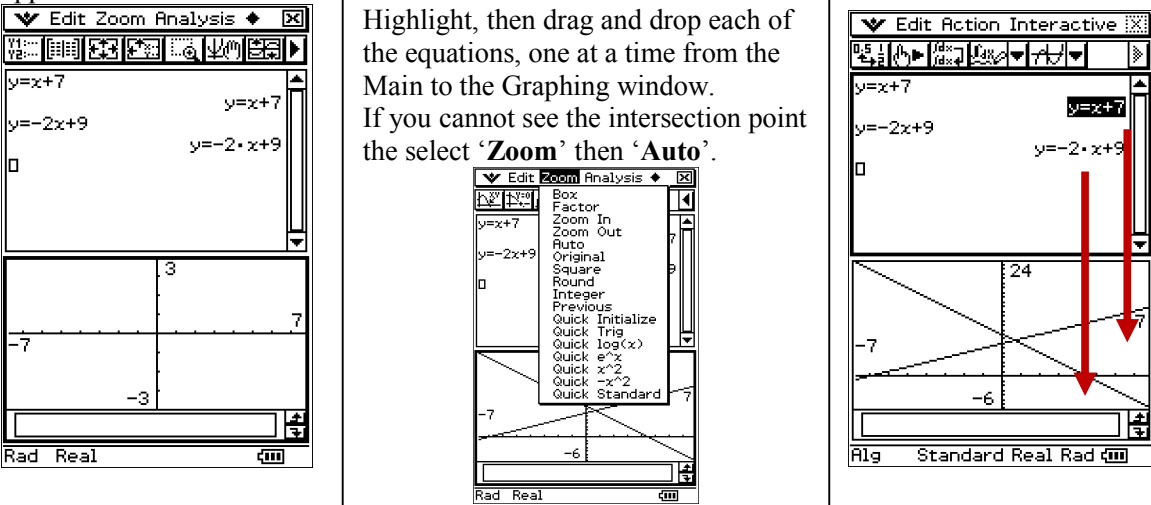

Similarly for 3 equations…

**Example (in 3-D):** Solve the equations:  $x + y + z = 3$ ;  $x - y + z = 1$ ;  $x + y - z = 1$ Select '**Edit**' then '**Clear All**' to start with a clear working area. Press the blue Keyboard button to bring up the soft keyboard. Select the 2D tab. Enter the three equations into the simultaneous equation template, then [**EXE**] to solve.

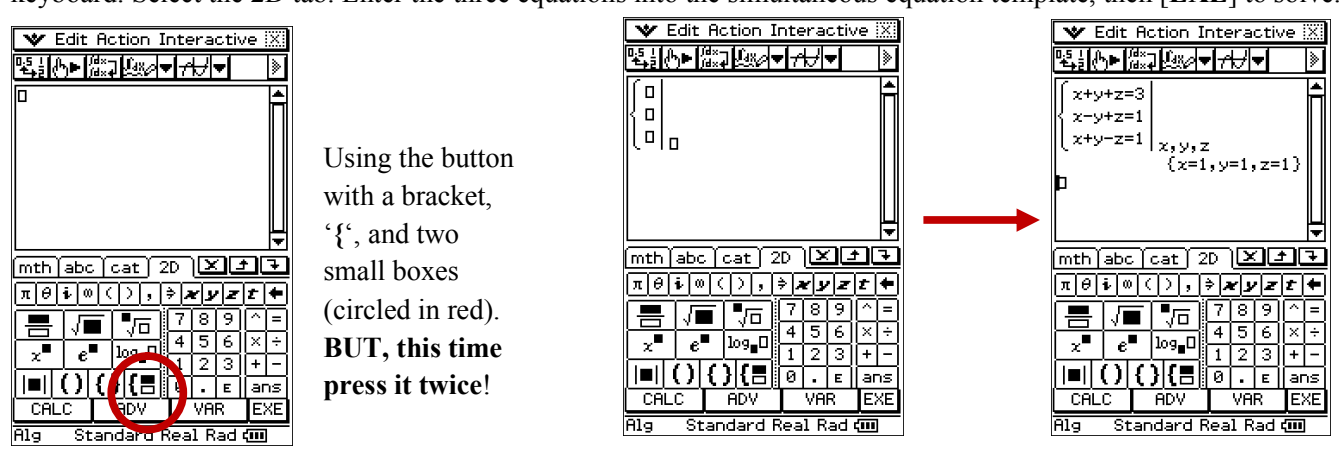

For further tips, more information and software support visit our websites: www.casio.edu.monaco orp.co.nz or http://graphic-technologies.co.nz